## Tiskanje občin

Zadnja sprememba 23/07/2021 2:00 pm CEST

Program omogoča izpis občin na podlagi omejitev, ki jih sami določimo. S pritiskom na gumb  $\boxed{9}$  se nam odpre spodnje okno:

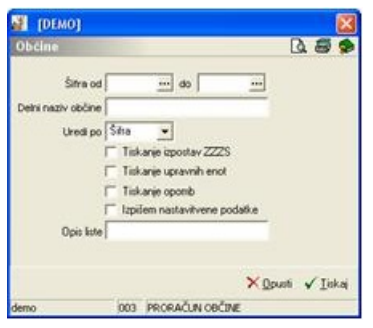

**Šifra od do** – izpis omejimo glede na šifro občine.

**Delni naziv** – vpišemo del naziva, po katerem želimo izpisati občine, npr. mestna.

**Uredi po** – imamo možnost izbire med po Šifri ali po Nazivu.

**Tiskanje izpostav ZZZS** – če polje potrdimo, se bo tiskala tudi izpostava ZZZS v občini.

**Tiskanje upravnih enot** – če polje potrdimo, se bo tiskala tudi upravna enota, pod katero občina spada.

**Tiskanje opomb** – če polje potrdimo, se bodo opombe, vezane na občino, tiskale.

**Tiskanje izbirnih parametrov** – če polje potrdimo, se bodo nastavitve tiskanja, ki jih izberemo, tiskale.

**Opis liste** – vpišemo besedilo, ki se bo izpisovalo v glavi liste.